Зарегистрируйте изделие и получите поддержку на сайте Зареєструйте свій виріб та отримайте технічну підримку на веб-сайті ПРИ ПРИ ВИД ДОГО ПОСТАВА

# www.philips.com/welcome

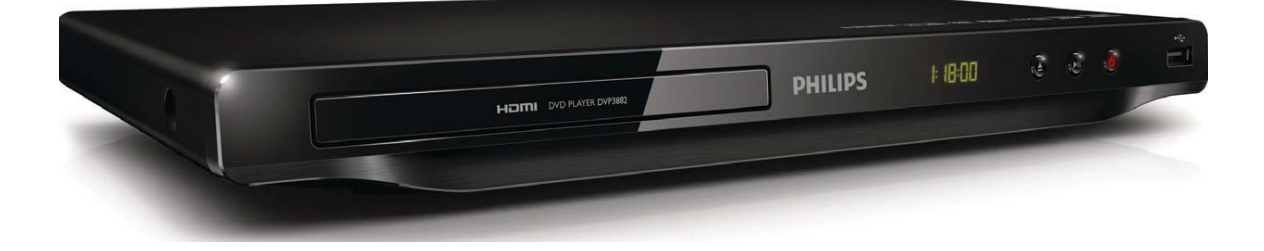

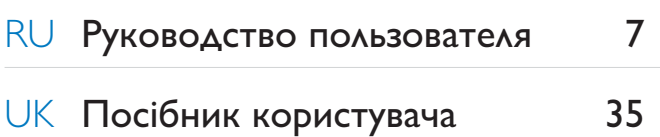

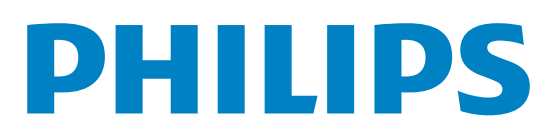

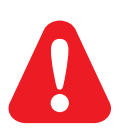

RU Перед использованием изделия ознакомьтесь со сведениями о безопасности.

UK Перед використанням виробу ознайомтеся з інформацією про безпеку.

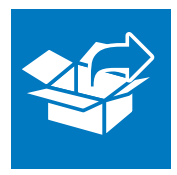

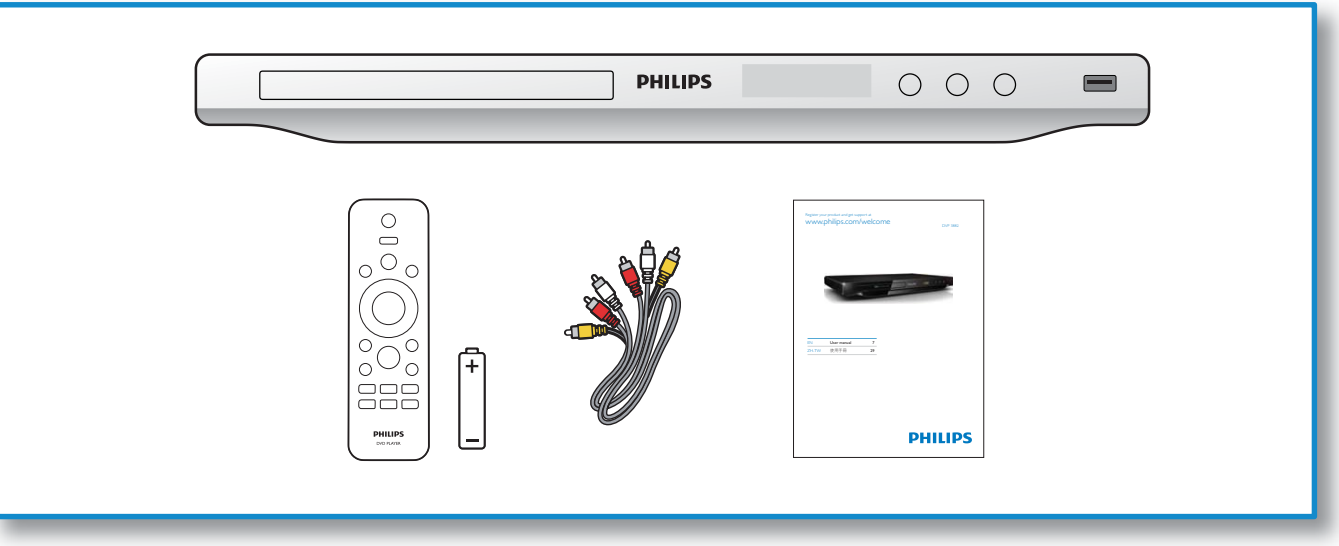

1

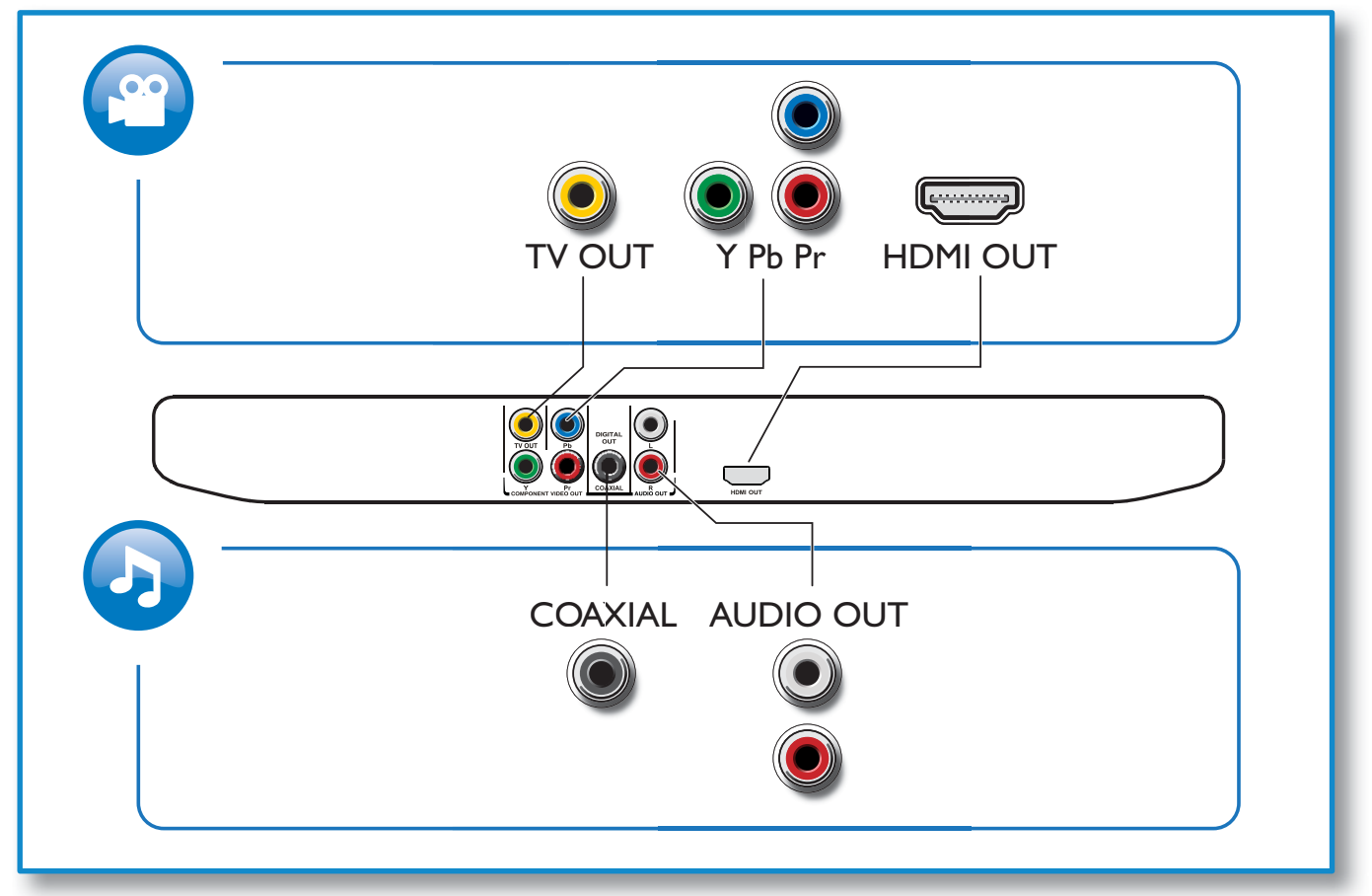

 $\frac{1}{2}$ 

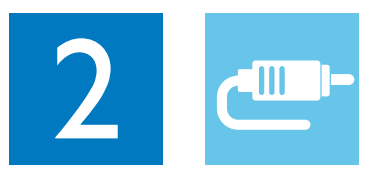

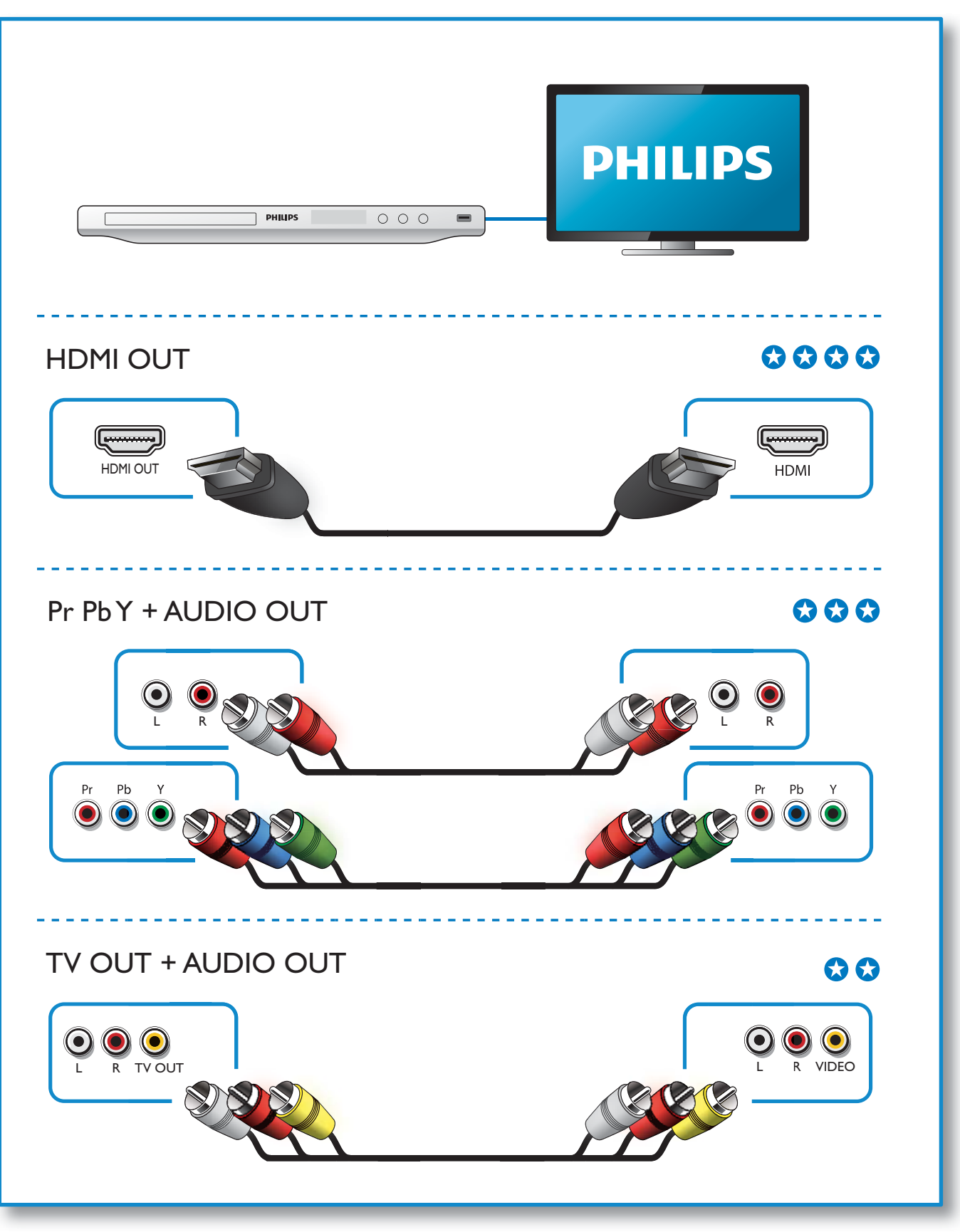

 $\hat{\mathbf{r}}$ 

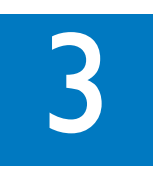

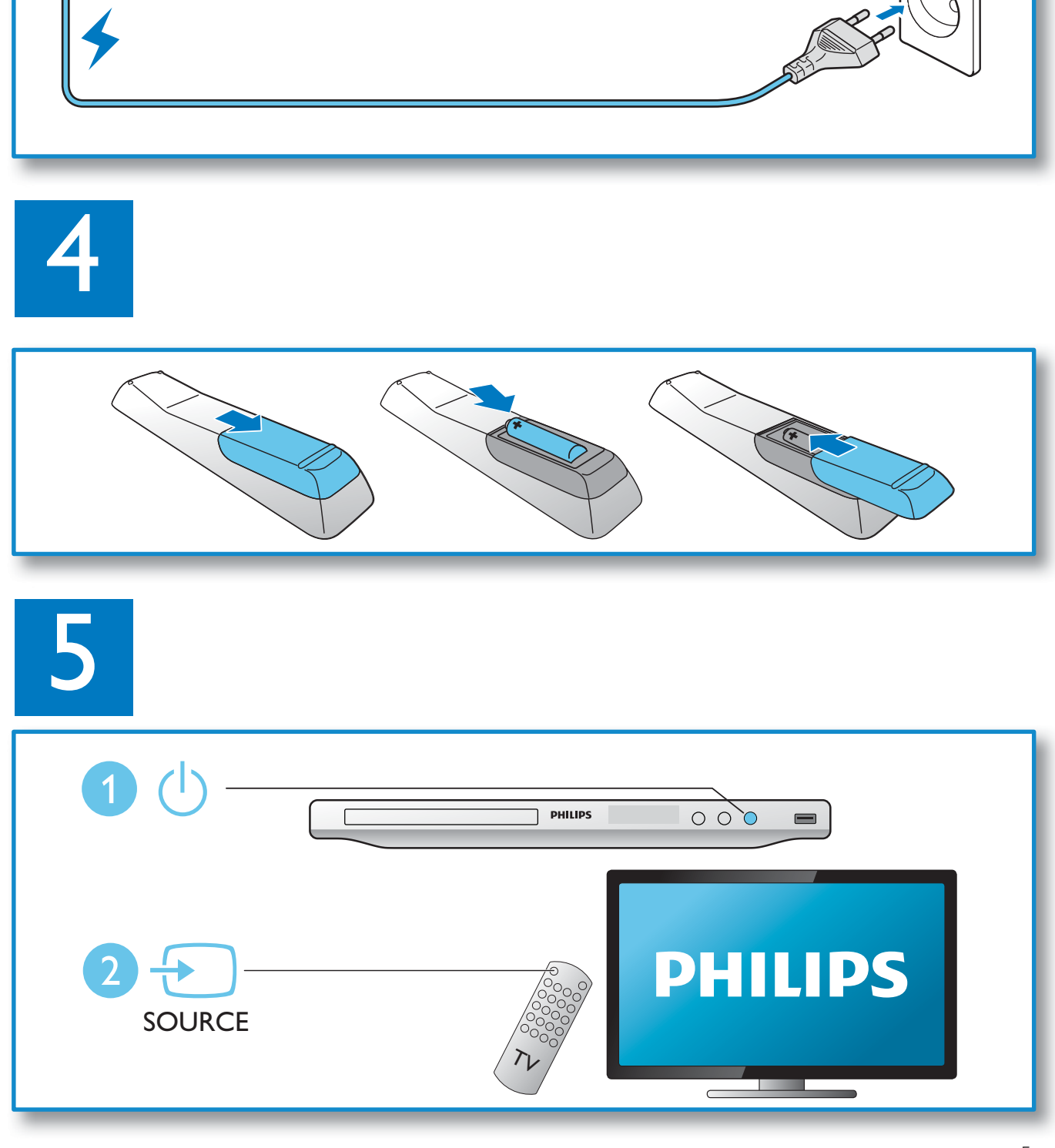

 $\frac{1}{2}$ 

**PHILIPS** 

 $\begin{array}{ccc} \circ & \circ & \circ \end{array}$ 

 $\qquad \qquad \blacksquare$ 

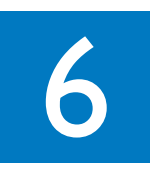

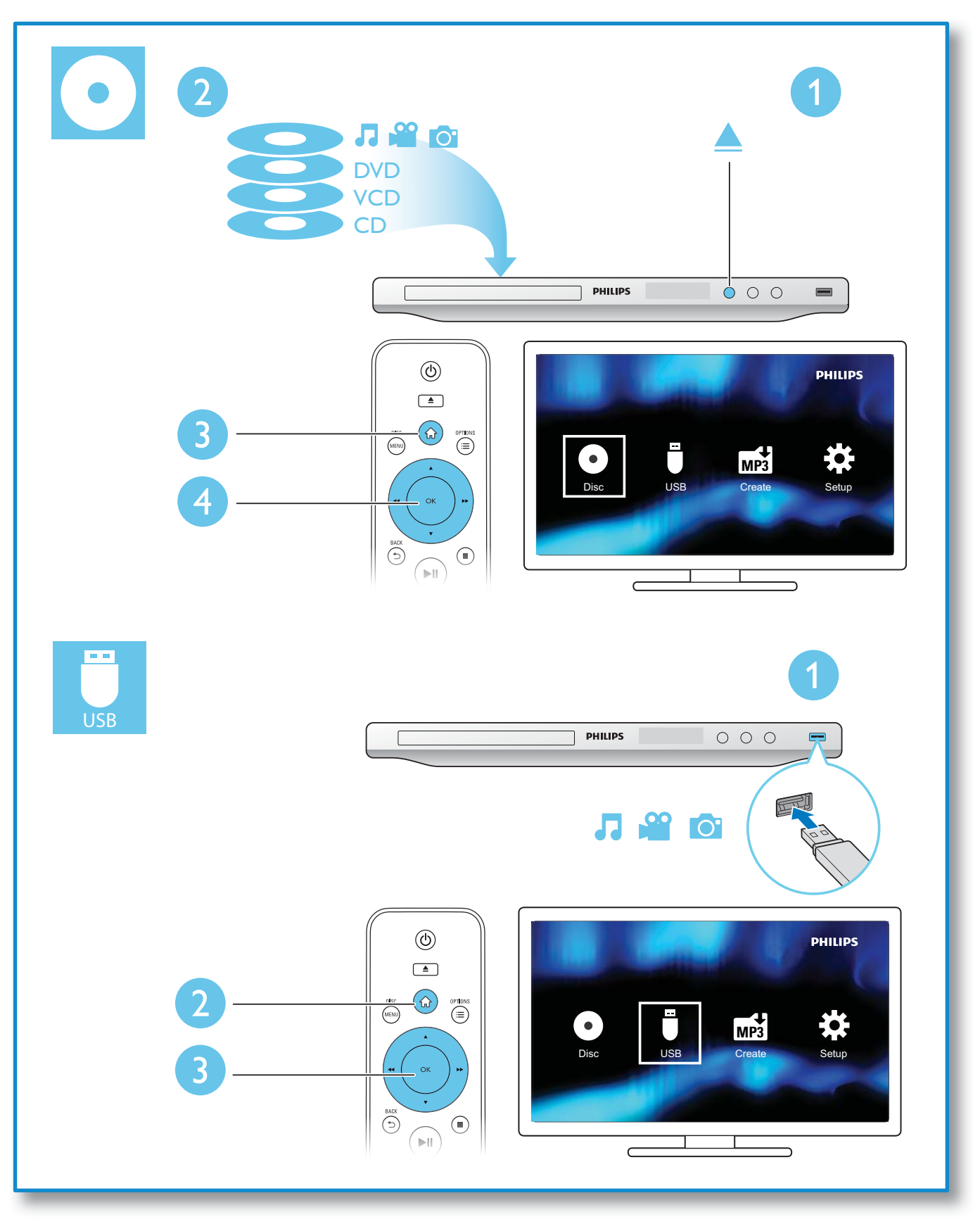

 $\hat{\mathbf{r}}$ 

# **Зміст**

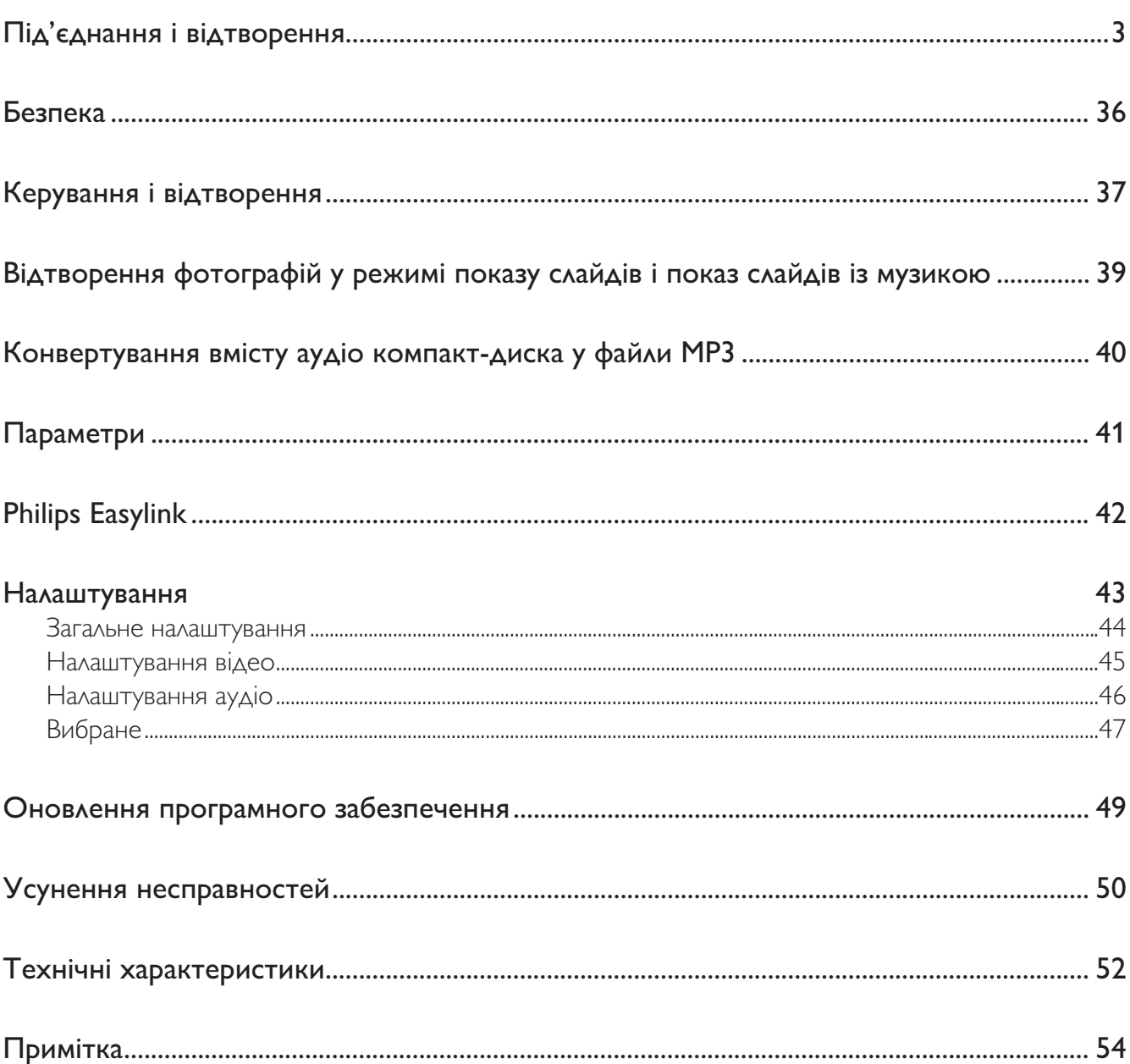

l,

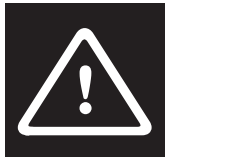

Безпека

Уважно прочитайте усі інструкції перед використанням цього DVD-програвача. Якщо пристрій буде пошкоджено внаслідок недотримання інструкцій, гарантійні зобов'язання не будуть застосовуватись.

#### Ризик ураження електричним струмом чи пожежі!

- Оберігайте виріб та аксесуари від дощу та води. Не ставте посудини з рідиною (наприклад, вази) поблизу пристрою. Якщо на виріб або всередину нього потрапить рідина, негайно від'єднайте виріб від розетки. Для перевірки виробу перед використанням зверніться до Центру обслуговування клієнтів Philips.
- Не ставте виріб та аксесуари поблизу відкритого вогню або інших джерел тепла, також оберігайте від тривалого потрапляння прямих сонячних променів.
- Не вставляйте сторонні предмети у вентиляційні чи інші отвори виробу.
- Якщо для вимикання пристрою використовується штепсельна вилка або штепсель, слід стежити за його справністю.
- Перед грозою від'єднуйте виріб від розетки.
- Коли від'єднуєте кабель живлення, завжди тягніть за штекер, а не за кабель.

#### Ризик короткого замикання або пожежі!

- Перед тим як під'єднувати виріб до розетки, перевірте, чи напруга в мережі відповідає значенню напруги, вказаному знизу виробу. Ніколи не під'єднуйте виріб до розетки, якщо значення напруги відрізняються.
- Слідкуйте, щоб пульт дистанційного керування або батареї не контактували з дощем, водою або надмірним теплом.
- Не докладайте зусиль, користуючись штепселем. Пошкоджений штепсель може стати причиною появи іскор або пожежі.

#### Ризик травмування користувача або пошкодження виробу!

- Видиме і невидиме лазерне випромінювання у разі відкривання. Уникайте впливу променів.
- Не торкайтеся дискової оптичної лінзи всередині відділення для дисків.
- Не ставте виріб або інші предмети на кабелі живлення чи на інше електричне обладнання.
- Якщо виріб транспортувався за температури нижче 5°С, розпакуйте його і зачекайте, поки він нагріється до кімнатної температури, перш ніж підключати його до електромережі.

#### Ризик перегрівання!

• Не встановлюйте виріб у закритому просторі. Завжди залишайте не менше 10 см простору навколо виробу для забезпечення належної вентиляції. Слідкуйте, щоб занавіски або інші предмети не закривали вентиляційні отвори виробу.

#### Ризик отруєння і забруднення навколишнього середовища!

- Батарею слід вийняти, якщо вона розрядилася або якщо Ви не плануєте користуватися пультом дистанційного керування тривалий час.
- Батареї містять хімічні речовини, тому утилізуйте їх належним чином.

#### Ризик проковтування батарей!

Виріб або пульт дистанційного керування можуть містити батарею-«таблетку», яку можна проковтнути. Завжди тримайте батареї подалі від дітей!

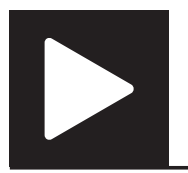

Примітка

• Коли з'являється "X", це означає, що ця операція недоступна для поточного носія або в поточний час.

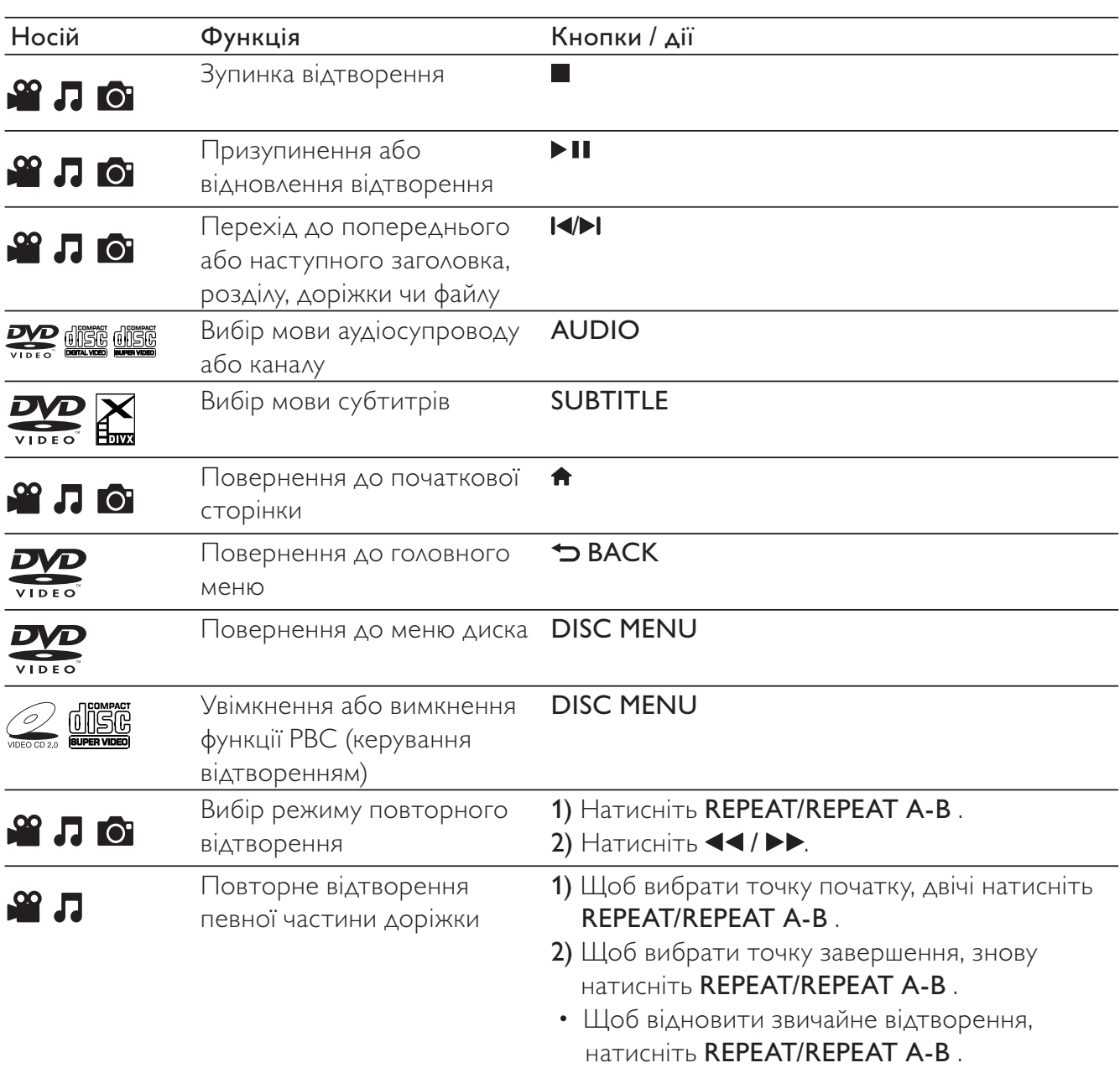

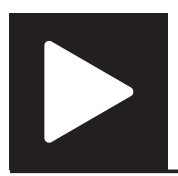

# Керування і відтворення

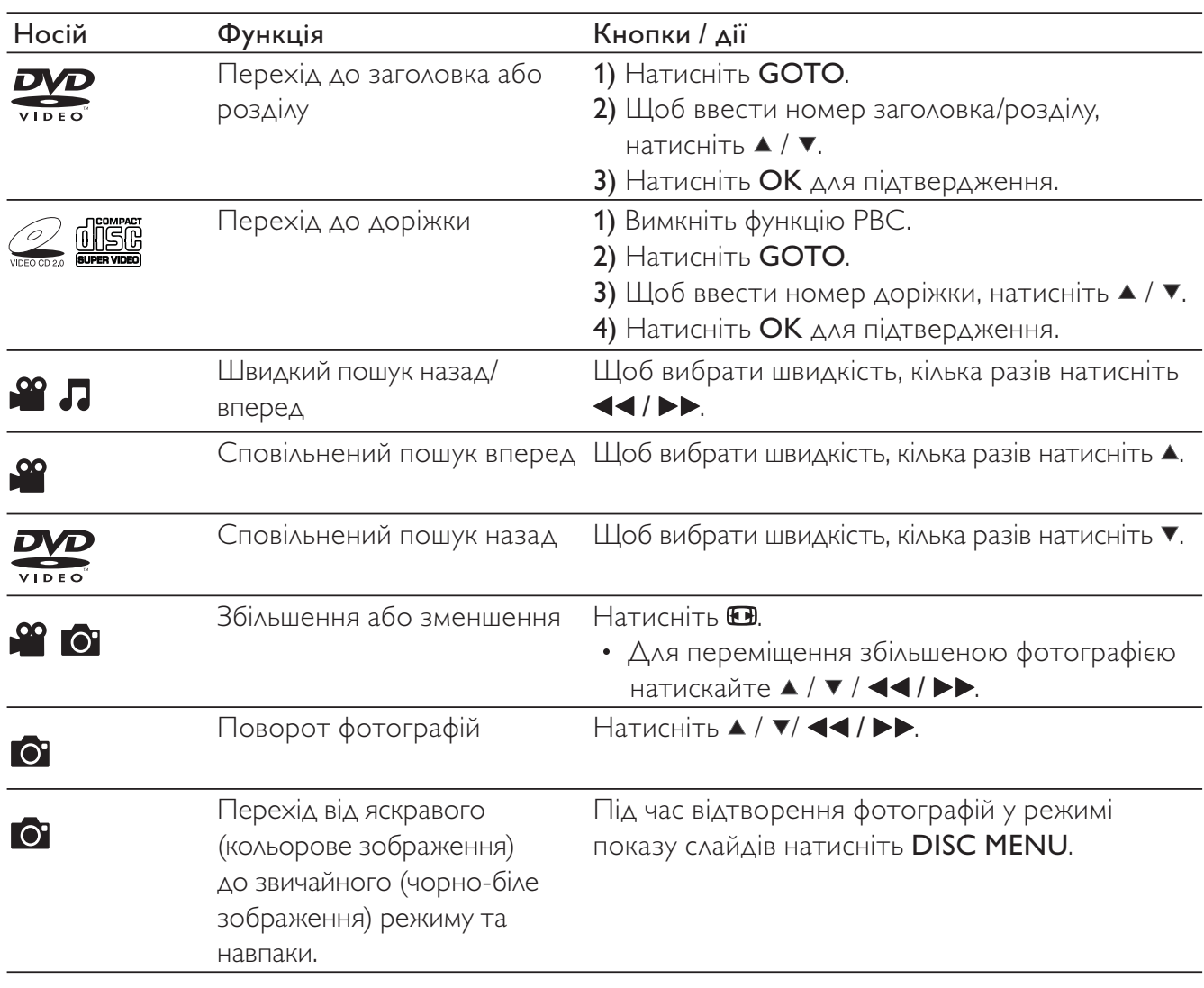

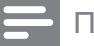

#### Примітка

- Можна відтворювати лише відео формату DivX, що було орендовано або придбано з реєстраційним кодом DivX® цього програвача. (Див. розділ "Налаштування" > "Загальні налаштування" > [Код DivX(R) VOD])
- Файли субтитрів із розширенням .srt, .smi, .sub, .ssa, .ass та .txt підтримуються, але не відображаються у списку файлів.
- Файл субтитрів повинен мати таку ж назву, що й відеофайл формату DivX (за винятком розширення файлу).
- Відеофайл формату DivX і файл субтитрів має бути збережено в тому самому каталозі.

# Відтворення фотографій у режимі показу слайдів і показ слайдів із музикою

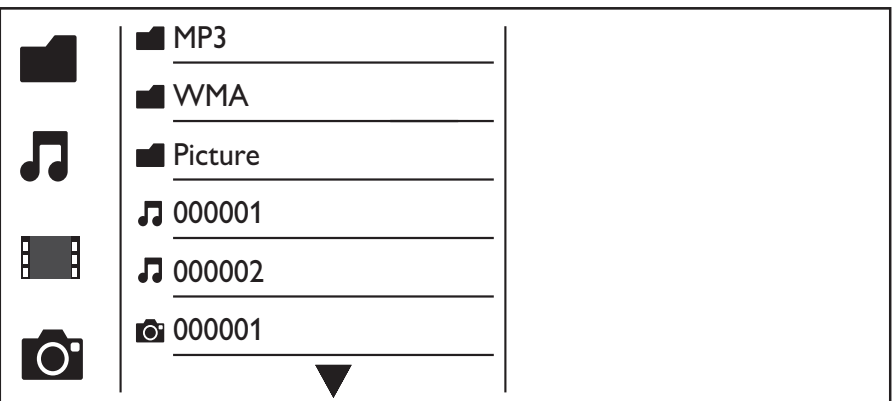

1 Натисніть  $\blacktriangle$  /  $\blacktriangledown$ , щоб вибрати  $\blacksquare$ , після чого виберіть ОК.

- » З'явиться список усіх папок і файлів, які підтримуються.
- $2$  Натисніть  $\blacktriangle$  /  $\blacktriangledown$ , щоб вибрати музичний файл, після чого натисніть ОК, щоб розпочати відтворення.
	- Якщо музичний файл збережено в папці або підпапці, спочатку перейдіть до його каталогу.
- $3$  Натисніть  $\blacktriangle$  /  $\blacktriangledown$ , щоб вибрати файл із зображенням, після чого натисніть **OK**, щоб розпочати показ слайдів.
	- Якщо файл із зображенням збережено в папці або підпапці, спочатку перейдіть до його каталогу.
	- Щоб зупинити показ слайдів, натисніть ...
	- Щоб зупинити відтворення музики, знову натисніть .

### Примітка

- Музичний файл і файл із зображенням мають зберігатися на одному диску або USB-накопичувачі.
- Якщо на одному диску або USB-накопичувачі збережено велику кількість файлів, для зчитування і відтворення вмісту потрібно більше часу.
- Програвач може відтворювати лише зображення, зняті цифровим фотоапаратом у форматі JPEG-EXIF, який часто використовується у цифрових фотоапаратах. Програвач не відтворює зображення у форматі Motion JPEG і будь-якому іншому форматі, аніж JPEG. Він також не відтворює аудіосупровід зображень.
- Якщо зображення формату JPEG не записано як файл типу "exif", його мініатюра відображається у вигляді "блакитної гори".

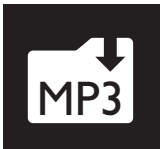

# Конвертування вмісту аудіо компакт-диска у файли MP3

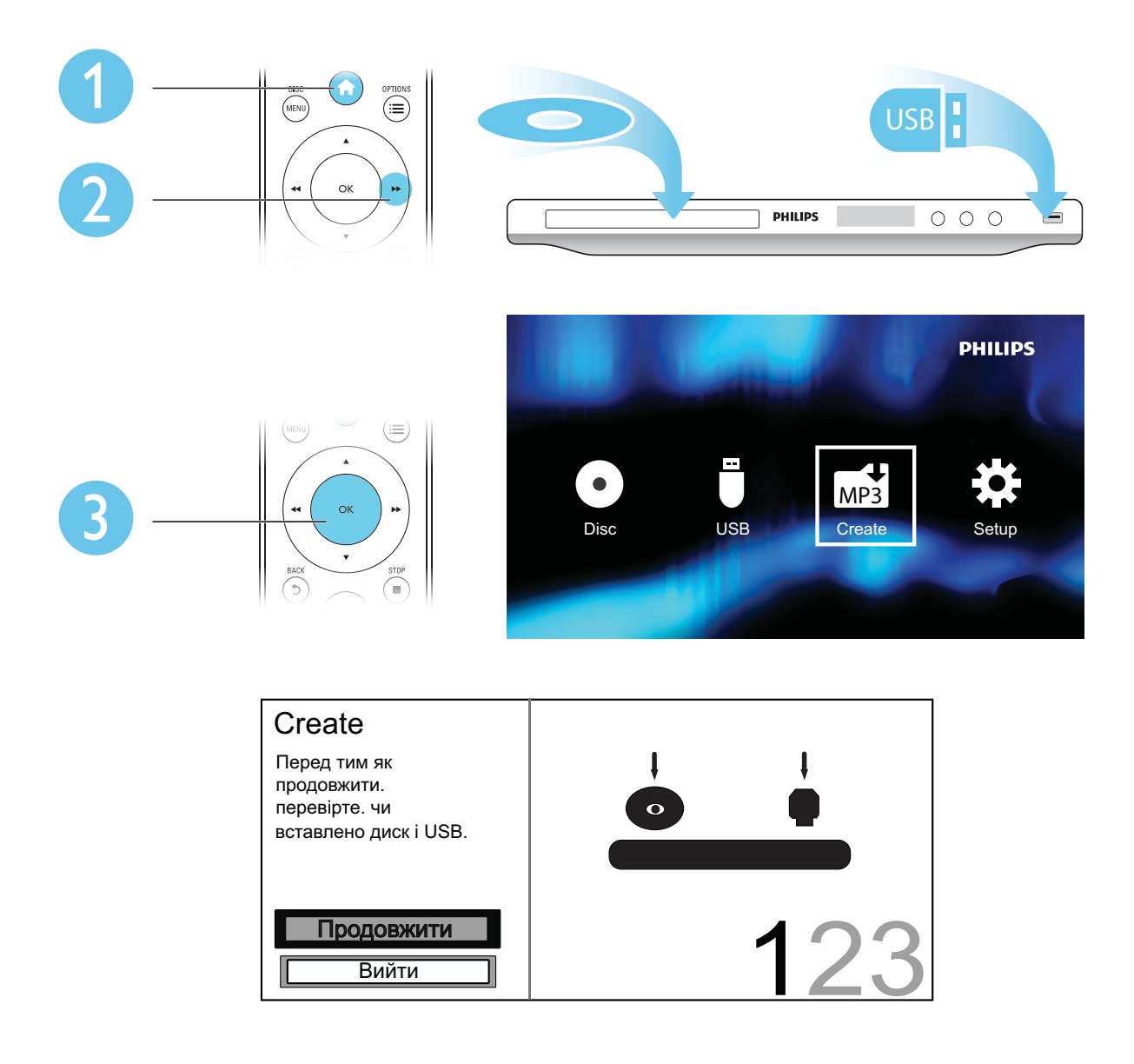

Для створення виконайте вказівки на екрані.

» Створені файли MP3 буде збережено в папці "\_PHILIPS".

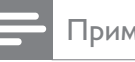

#### Примітка

- Файли з компакт-дисків DTS та дисків, захищених від копіювання, перетворенню не підлягають.
- Для зберігання файлів МР3 не можна використовувати USB-накопичувач, захищений від запису або захищений кодом.

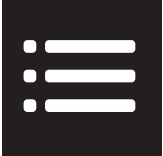

Під час відтворення натисніть **: OPTIONS**, щоб перейти до поданих нижче параметрів.

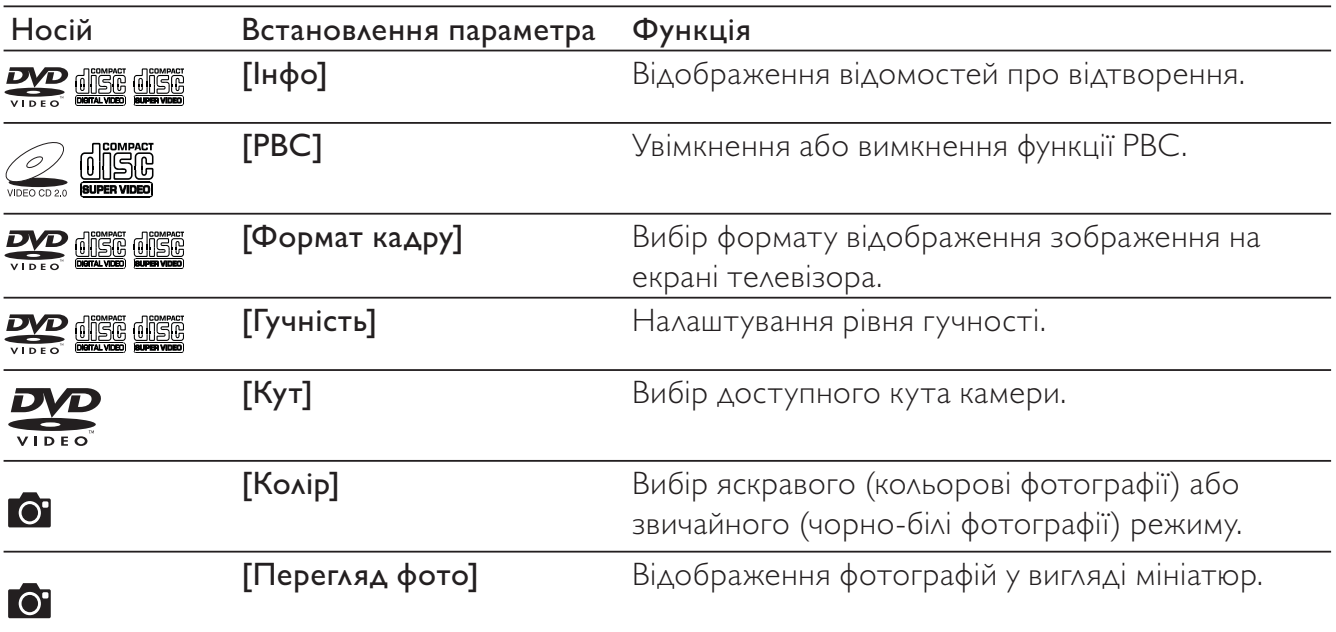

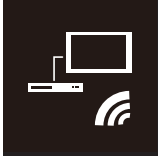

Програвач підтримує функцію Philips EasyLink, в якій використовується протокол HDMI CEC (Consumer Electronics Control). Пристроями із підтримкою функції EasyLink, які під'єднуються через роз'єми HDMI, можна керувати за допомогою одного пульта дистанційного керування.

#### Примітка

• Компанія Philips не надає повної гарантії щодо функціональної сумісності з усіма пристроями HDMI CEC.

Перевірте, чи увімкнено функцію HDMI CEC на телевізорі та інших під'єднаних пристроях (детальніше див. у посібнику користувача телевізора чи інших пристроїв).

- 1 Натисніть <del>А</del>.<br>2 Виберіть <del>Ф</del>. г
- Виберіть Ф, потім натисніть ОК.
- $3$  Виберіть [Відео] > [Налаштув. HDMI] > [Налаш. EasyLink].
- $4$  Виберіть [Увімк.] для таких параметрів: [EasyLink], [Відтв. одн.дот.] та [Реж.оч. од.дот.]. » EasyLink увімкнено.

#### Відтворення одним дотиком

Під час відтворення диска телевізор автоматично вибере відповідний канал вхідного відеосигналу.

#### Перехід у режим очікування одним дотиком

Якщо на пульті ДК цього програвача натиснути й утримувати Ф (режим очікування), програвач та усі під'єднані пристрої HDMI CEC (якщо вони підтримують перехід у режим очікування одним дотиком) одночасно перейдуть в режим очікування.

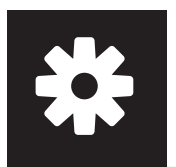

# Налаштування

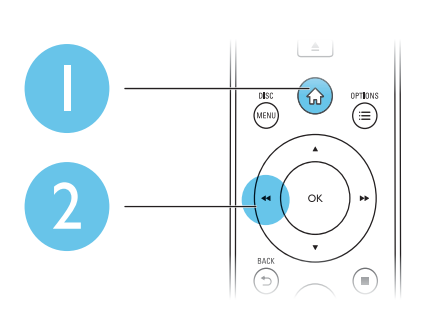

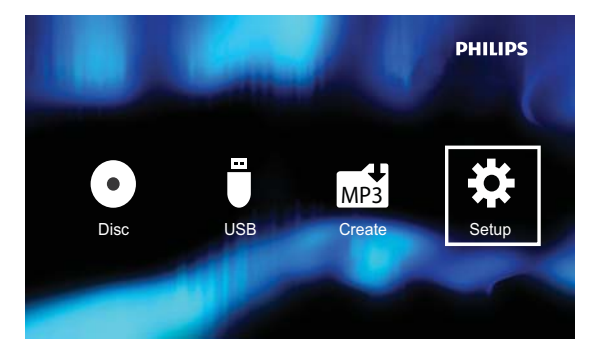

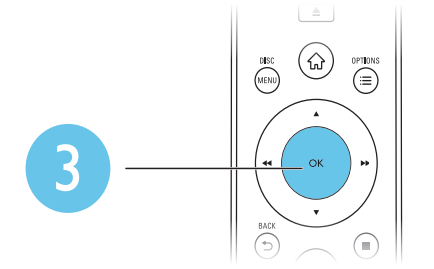

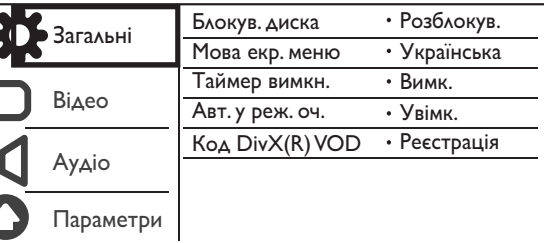

- Щоб вибрати пункт меню або параметр налаштування, натисніть ▲ / ▼.
- Щоб перейти до меню нижчого рівня або підтвердити вибраний параметр налаштування, натисніть ОК.
- Шоб повернутися до меню верхнього рівня, натисніть ЭВАСК.

#### Примітка

• Якщо пункт меню відображається сірим, це означає, що в поточному стані його налаштування неможливо змінити.

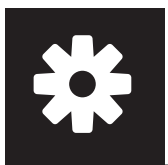

### Загальне налаштування

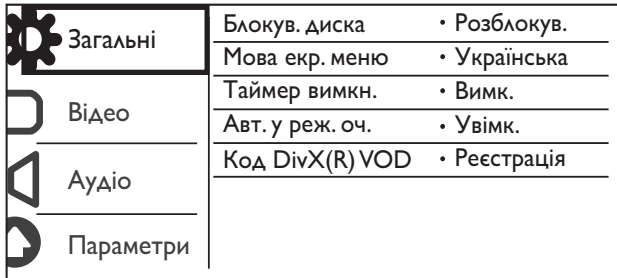

[Блокув. диска] - Обмеження відтворення диска (можна заблокувати не більше 20 дисків).

- [Блокування] Блокування поточного диска. Щоб відтворити або розблокувати цей диск, потрібно ввести пароль.
- [Розблокув.] Відтворення усіх дисків.

[Мова екр. меню] - Вибір мови для екранного меню.

[Таймер вимкн.] - Встановлення періоду часу для автоматичного переходу програвача в режим очікування з економією енергії Eco-power.

[Авт. у реж. оч.] - Автоматичний перехід у режим очікування з економією енергії Eco-power через 15 хвилин бездіяльності.

 $[Ko<sub>A</sub> DivX(R) VOD]$  - Відображення реєстраційного коду DivX<sup>®</sup> та коду скасування реєстрації.

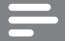

Примітка

- Як зареєструвати програвач і взяти на прокат або придбати відео формату DivX, див. на веб-сайті www.divx.com/vod.
- Відео формату DivX, що було орендовано або придбано із цим реєстраційним кодом, можна відтворювати лише за допомогою цього програвача.

#### Відтворення заблокованого диска

Коли вставити заблокований диск, з'являється [Введіть пароль] і "0" як перша цифра пароля.

- $1$  Шоб вибрати для першої цифри потрібне значення (від 0 до 9), натисніть  $\blacktriangle / \blacktriangledown$ .
- 2 Натисніть $\blacktriangleright$ .
- 3 Щоб ввести 6-значний пароль, повторіть кроки 1 і 2.
- $4$  Щоб підтвердити, натисніть ОК.

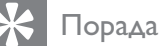

• Як змінити пароль, див. у розділі "Налаштування" > "Вибране" > [Пароль].

### Налаштування відео

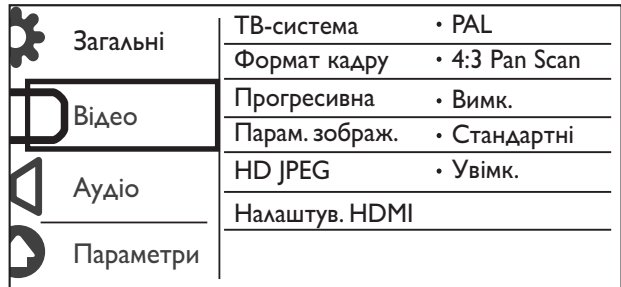

ГТВ-система] - Вибір телевізійної системи, сумісної із телевізором. За замовчуванням це налаштування збігається із найбільш поширеним налаштуванням для телевізорів у Вашій країні.

ГФормат кадру] - Вибір формату відображення відповідно до екрана телевізора.

ГПрогресивна] - Увімкнення або вимкнення режиму послідовної розгортки на цьому програвачі.

ГПарам. зображ.] - Вибір попередньо визначеного налаштування кольору зображення або встановлення власного налаштування.

**[HD JPEG]** - Перегляд зображень високої чіткості через з'єднання HDMI.

ГНалаштув. НDMI] - Встановлення параметрів для з'єднання НDMI.

- ГРозд. здатність] Вибір роздільної здатності для відео високої чіткості.
- **[HDMI Deep Color]** Створення яскравих зображень з детальнішою передачею кольору, якщо відео записано в режимі Deep Color, і телевізор підтримує цю функцію.
- [Широкоекр.фор.] Вибір формату дисплея для широкоекранного відео.
- $[Ha\lambda a\mu$ . EasyLink] Програвач підтримує функцію Philips EasyLink, в якій використовується протокол HDMI CEC (Consumer Electronics Control). Пристроями із підтримкою функції EasyLink, які під'єднуються через роз'єми HDMI, можна керувати за допомогою одного пульта дистанційного керування.
	- $[EasyLink]$  Увімкнення або вимкнення функції EasyLink.
	- **[Відтв. одн.дот.]** Після увімкнення цієї функції під'єднаний телевізор, сумісний із  $\bullet$ HDMI CEC, автоматично перемикається на канал вхідного сигналу HDMI під час відтворення диска.
	- $\bullet$ **[Реж.оч. од.дот.]** – Після увімкнення цієї функції можна натиснути та утримувати кнопку Ф на пульті дистанційного керування програвача, щоб усі під'єднані пристрої, сумісні із HDMI CEC, одночасно перейшли в режим очікування.

Примітка

• Детальніше див. у розділі "Philips EasyLink".

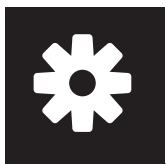

## Налаштування аудіо

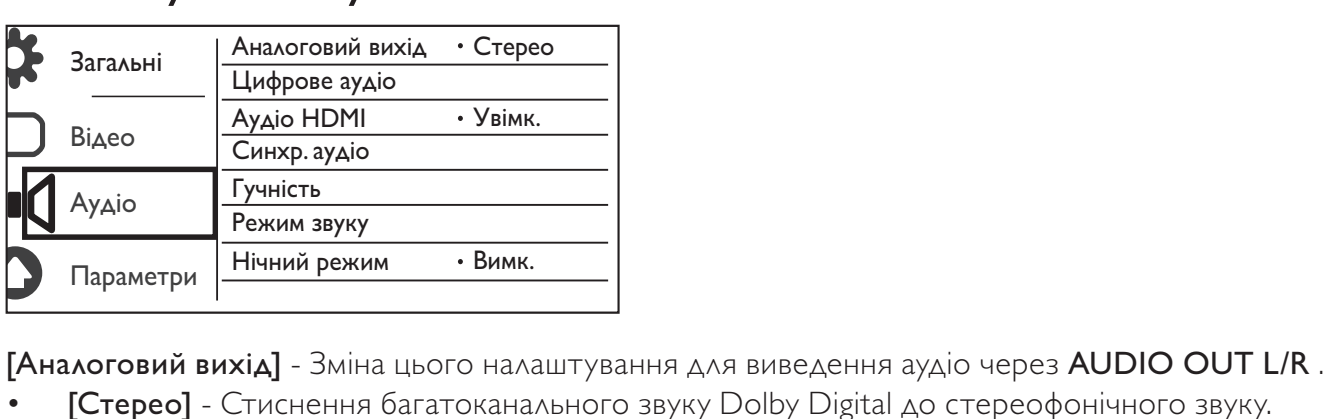

- [Стерео] Стиснення багатоканального звуку Dolby Digital до стереофонічного звуку.
- [Л/П] Стиснення багатоканального звуку Dolby Digital до 2-канального об'ємного звуку.

**[Цифрове аудіо]** - Зміна цього налаштування для виведення аудіо через **COAXIAL/DIGITAL OUT**.

- [Цифровий вихід] Вибір типу цифрового виходу.
	- [Вимк.] Вимкнення цифрового виходу.
	- [Все] Підтримка форматів багатоканального аудіо.
	- [Лише PCM] Спрощення до двоканального аудіосигналу.
- **[Вихід LPCM]** Вибір дискретизації виходу LPCM (лінійна імпульсно-кодова модуляція).

#### Примітка

- Налаштування [Вихід LPCM] можливо змінити лише якщо для пункту [Цифровий вихід] вибрано значення [Лише PCM].
- Що вище значення дискретизації, то краща якість звуку.

[Аудіо HDMI] – Увімкнення або вимкнення відтворення звуку за допомогою кабелю HDMI.

**[Синхр. аудіо]** – Встановлення часу затримки відтворення звуку під час відтворення відеодиска.

[Гучність] - Налаштування стандартного рівня гучності.

[Режим звуку] - Вибір попередньо встановленого звукового ефекту.

[Нічний режим] - Вирівнювання гучного та м'якого звуків. Увімкнення цієї функції для перегляду DVD-фільмів із низьким рівнем гучності вночі.

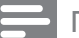

Примітка

• Доступно лише для DVD-дисків із кодуванням Dolby Digital.

## Вибране

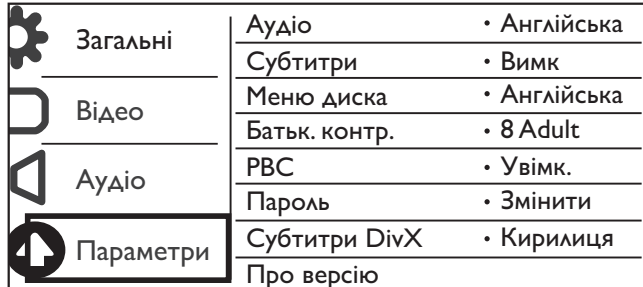

ГАудіо] - Вибір мови аудіо супроводу.

ГСубтитри] - Вибір мови субтитрів.

ГМеню диска] - Вибір мови для меню диска.

Примітка

- Для окремих DVD-дисків мову субтитрів або аудіо можна змінити лише в меню диска.
- Для мови, якої немає у списку, виберіть **[Інші]**. Перегляньте список кодів мов (див. "Language Code") і введіть код потрібної мови. (Як вводити 4-значний цифровий код, див. у розділі "Налаштування" > "Загальні налаштування" > "Відтворення заблокованого диска").

ГБатьк. контр.] - Вибір рейтингового рівня для обмеження відтворення дисків дітьми. Такі типи дисків слід записувати з рейтинговими рівнями.

#### Примітка

- Для відтворення DVD-диска з рейтинговим рівнем, значення якого більше за встановлене Вами налаштування, спочатку введіть пароль. (Детальніше див. у розділі "Налаштування" > "Загальні налаштування" > "Відтворення заблокованого диска").
- Рейтингові рівні залежать від країни. Щоб дозволити відтворення усіх дисків, виберіть **[8 Adult]**.
- На деяких дисках є позначки рейтингу, однак записані вони без урахування рейтингів. Із такими дисками ця функція не застосовується.

ГРВС] - Увімкнення або вимкнення функції РВС (керування відтворенням).

ГПароль] - Зміна пароля для відтворення дисків, які заблоковано або обмежено з використанням рейтингових рівнів.

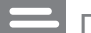

Примітка

• Якщо Ви забули пароль, введіть "136900", перш ніж встановити новий пароль.

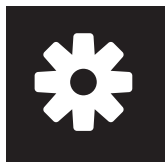

# Налаштування

### Зміна пароля

- 1 Виберіть [Параметри] > [Пароль] > [Змінити], потім натисніть OK. » З'явиться інтерфейс для зміни пароля.
- 2 Знову натисніть OK. » Після вибору пункту [Старий пароль] з'явиться "0" як перша цифра старого пароля.
- 3 Щоб вибрати для першої цифри потрібне значення (від 0 до 9), натисніть  $\blacktriangle / \blacktriangledown$ .<br>4 Натисніть  $\blacktriangleright$ .
- Натисніть  $\blacktriangleright$ .
- 5 Щоб ввести старий 6-значний пароль, повторіть кроки 3 і 4.<br>6 Щоб ввести новий пароль після вибору пункту **і Новий паро**
- 6 Щоб ввести новий пароль після вибору пункту [Новий пароль], повторіть кроки 3 та 4.
- 7 Щоб ввести новий пароль після вибору пункту [Підтвер. пароль], повторіть кроки 3 та 4.

[Субтитри DivX] - Вибір набору символів, що підтримує субтитри відео формату DivX.

[Про версію] - Відображення інформації про версію програмного забезпечення цього програвача.

[Стандартні] - Скидання усіх параметрів до заводських, окрім параметрів [Блокув. диска], [Батьк. контр.] та [Пароль].

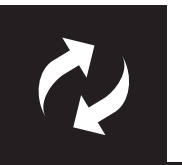

• Під час оновлення програмного забезпечення слід забезпечити постійне живлення.

Перевірте версію поточного програмного забезпечення цього програвача та відвідайте веб-сайт Philips для отримання інформації про оновлення програмного забезпечення.

## Перевірка поточної версії програмного забезпечення

- $1$  Натисніть  $\bigstar$ .
- 2 Виберіть  $\bullet$ , потім натисніть ОК.
- $3$  Виберіть [Параметри] > [Про версію], потім натисніть ОК.

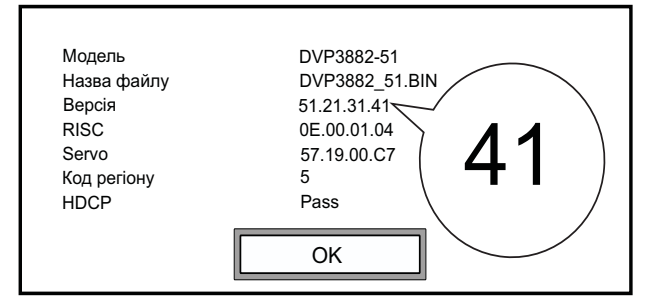

- $4$  Запишіть останні дві цифри "XX" (наприклад, "41" на малюнку вище), вибравши пункт [Версія].
	- Версія поточного програмного забезпечення VXX.

### Виконання оновлення

- 1 Відвідайте веб-сайт www.philips.com/support.
- 2 Виконайте пошук інформації для отримання підтримки, ввівши "DVP3882/51" як ключове слово.
- $3$  Клацніть на результат пошуку, щоб відобразити наявну інформацію для отримання підтримки.
- 4 Ознайомтеся із файлом для першочергового прочитання, що стосується оновлення програмного забезпечення, і виконайте вказівки для оновлення програмного забезпечення.

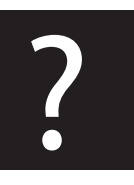

# Усунення несправностей

#### Попередження

• Небезпека ураження електричним струмом. Ніколи не знімайте корпус програвача.

Щоб зберегти дію гарантії, ніколи не намагайтеся самостійно ремонтувати програвач. Якщо під час використання цього програвача виникають певні проблеми, перш ніж звертатися до центру обслуговування, скористайтеся наведеними нижче порадами. Якщо це не вирішить проблему, зареєструйте свій виріб і отримайте підтримку на веб-сайті www.philips.com/welcome. Якщо Ви звернетеся до Philips, Вас запитають модель і серійний номер програвача. Модель і серійний номер вказано на задній панелі програвача. Запишіть тут цифри: № моделі

Серійний номер

#### Зображення відсутнє.

- Як вибрати потрібний канал вхідного відеосигналу, див. у посібнику користувача телевізора.
- Якщо змінено налаштування послідовної розгортки або налаштування системи телевізора, перемкніть у стандартний режим.

#### Відсутнє зображення у випадку під'єднання HDMI.

- Якщо програвач під'єднано до неавторизованого пристрою для відтворення, відтворити аудіо-/відеосигнал неможливо.
- Якщо кабель HDMI пошкоджено, замініть його на новий.
- Якщо змінено налаштування роздільної здатності відео HDMI, слід перейти у стандартний режим.

#### Звук телевізора відсутній.

• Перевірте, чи аудіокабелі під'єднано до вхідних аудіороз'ємів, які об'єднано з вибраними вхідними відеороз'ємами.

#### Відсутній звук у випадку під'єднання HDMI.

- Якщо під'єднаний пристрій не сумісний із HDCP або ж сумісний лише з DVI, звук із виходу HDMI не відтворюватиметься.
- Перевірте, чи для параметра [Аудіо HDMI] встановлено значення [Увімк.].

#### Під час відтворення відео у форматі DivX звук відсутній.

• Коди аудіо не підтримуються.

#### Вміст диска або USB-накопичувача неможливо прочитати.

- Перевірте, чи цей програвач підтримує диск або USB-накопичувач. (Див. розділ "Технічні характеристики" > "Носії, що підтримуються").
- У разі використання записаного диска перевірте, чи його фіналізовано.

#### Записані файли (JPEG, MP3, WMA) не відтворюються або не зчитуються.

- Перевірте, чи файл записано у форматі UDF, ISO9660 або JOLIET.
- Перевірте, чи кількість файлів не перевищує обмеження (максимум 648 файлів).
- Перевірте, чи програвач підтримує ці файли. (Див. розділ "Технічні характеристики" > "Носії, що підтримуються").

#### Неможливо відтворити відеофайли DivX.

- Перевірте, чи відеофайл формату DivX повний і має правильне розширення.
- Відеофайли, захищені цифровими правами DRM, які збережено на USB-накопичувачі, неможливо відтворити через аналогове відеоз'єднання (наприклад, композитне, компонентне та Scart). Для відтворення цих файлів перенесіть відео на диск, що підтримується, або скористайтесь з'єднанням HDMI.

#### Субтитри DivX відображаються неправильно.

- Перевірте, чи файл субтитрів має таку ж назву, що й файл із відео.
- Перевірте, чи відеофайл формату DivX і файл субтитрів збережено в тому самому каталозі.
- Виберіть набір символів, що підтримує субтитри. (Див. розділ **[Параметри] > [Субтитри DivX]**).

#### Функція EasyLink не працює.

- Перевірте, чи функцію EasyLink увімкнено на телевізорі.
- Перевірте, чи для [EasyLink] встановлено правильні налаштування.

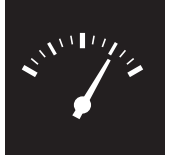

# Технічні характеристики

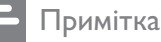

• Технічні характеристики виробу можуть бути змінені без попередження

Регіональний код DVD Країни

Росія, Україна

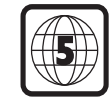

#### Носії, що підтримуються

- Диск
	- DVD, DVD-Video, VCD, SVCD, Audio CD
	- DVD+R/+RW, DVD-R/-RW, DVD+R/-R DL (Dual Layer), CD-R/-RW (максимальна кількість файлів: 648)
- Файл
	- Відео: .avi, .divx, .mp4, .xvid
	- Аудіо: .mp3, .wma
	- Зображення: .jpg, .jpeg
- USB-накопичувач
	- Сумісність: Hi-Speed USB (2.0)
	- Підтримка класу: MSC (клас носіїв великої ємності)
	- Файлова система: FAT16, FAT32
	- Максимальна кількість альбомів/папок: 300
	- Максимальна кількість доріжок/заголовків: 648

#### Video

- Система сигналів: PAL, NTSC
- Композитний відеовихід: 1 Vp-p (75 Ом)
- Компонентний відеовихід: 0,7 Vp-p (75 Ом)
- Вихід HDMI: 480i, 480p, 576i, 576p, 720p, 1080i, 1080p

#### Звук

- 2-канальний аналоговий вихід
	- АУДІО ВИХІД Л і П: 2 Vrms (47 кОм)
	- Компонентний відеовихід: 0,5 Vp-p (75 Ом)
		- **Коаксіальний**
- Вихід HDMI
- Частота дискретизації:
	- MP3: 8 кГц, 11 кГц, 12 кГц, 16 кГц, 22 кГц, 24 кГц, 32 кГц, 44,1 кГц, 48 кГц
	- WMA: 44,1 кГц, 48 кГц
- Постійна швидкість передачі даних:
	- MP3: 8-320 кбіт/сек
	- WMA: 64-192 кбіт/сек

#### Головний блок

- Розміри (Ш х В х Г): 360 x 42 x 209 (мм)
- Вага нетто: 1,34 кг

#### Живлення

- Номінальне живлення: 230 В змінного струму; 50 Гц
- Споживання енергії: < 10 Вт
- Споживання енергії у режимі очікування: < 0,4 Вт

#### Аксесуари, що додаються

- Пульт дистанційного керування та одна батарея
- Аудіо-/відеокабелі
- Посібник користувача

#### Технічні характеристики лазера

- Тип: напівпровідниковий лазер InGaAIP (DVD), AIGaAs (CD)
- Довжина хвилі: 658 нм (DVD), 790 нм (CD)
- Вихідна потужність: 7 мВт (DVD), 10 мВт (VCD/CD)
- Відхилення променя: 60 градусів

Примітка

# Догляд за виробом

- Не кладіть у відділення для дисків ніяких інших предметів, окрім дисків.
- Не вставляйте у відділення для дисків деформованих або потрісканих дисків.
- Якщо Ви не плануєте користуватися пристроєм протягом тривалого часу, вийміть диски з відділення для дисків.
- Чистіть пристрій лише ганчіркою із мікроволокна.

# Турбота про довкілля

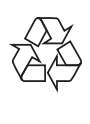

Виріб виготовлено з високоякісних матеріалів і компонентів, які можна переробити і використовувати повторно.

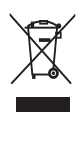

Позначення у вигляді перекресленого контейнера для сміття на виробі означає, що на цей виріб поширюється дія Директиви Ради Європи 2002/96/EC.

Дізнайтеся про місцеву систему розділеного збору електричних і електронних пристроїв. Чиніть відповідно до місцевих норм і не викидайте старі пристрої зі звичайним побутовим сміттям. Належна утилізація старого пристрою допоможе запобігти негативному впливу на навколишнє середовище та здоров'я людей.

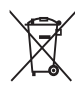

Виріб містить батареї, які відповідають Європейським Директивам 2006/66/EC і які не можна утилізувати зі звичайними побутовими відходами.Дізнайтеся про місцеву систему розділеного збору батарей, оскільки належна утилізація допоможе запобігти негативному впливу на навколишнє середовище та здоров'я людей.

### Відповідність стандартам

 $\epsilon$ 

Цей виріб відповідає усім вимогам Європейського Союзу щодо радіоперешкод.

На виробі така етикетка:

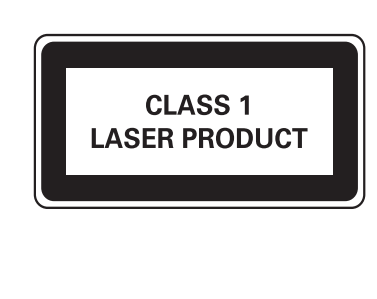

### Авторське право

Be responsible **Respect copyrights** 

Цей пристрій застосовує технологію захисту авторських прав відповідно до патентів США та інших прав інтелектуальної власності, які належать корпорації Rovi Corporation. Забороняється реконструювати та розбирати пристрій.

2011 © Koninklijke Philips Electronics N.V.

Технічні характеристики виробів можуть бути змінені без попередження. Товарні знаки є власністю компанії Koninklijke Philips Electronics N.V. або їх відповідних власників. Компанія Philips залишає за собою право змінювати продукцію в будь-який час без зобов'язання внесення відповідних змін у раніше продані партії.

## Гарантія

- Ризик травмування, пошкодження програвача або порушення умов гарантії! Не ремонтуйте програвач самостійно.
- Використовуйте програвач і приладдя тільки у спосіб, визначений виробником. Знаки застереження, надруковані з тильної сторони програвача, вказують на ризик ураження електричним струмом.

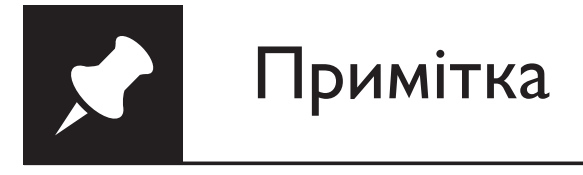

- Ніколи не знімайте кришку програвача. З питань обслуговування чи ремонту завжди звертайтесь до Служби підтримки клієнтів Philips.
- Виконання будь-яких дій, прямо заборонених у цьому посібнику, та здійснення будьяких процедур регулювання чи монтажу, які не рекомендовані або не дозволені в цьому посібнику, призведе до скасування гарантії.

### Товарний знак

# $\overline{111}$  TPA

ПРО ВІДЕО DIVX: DivX® – це цифровий відеоформат, створений DivX, LLC. Цей пристрій DivX Certified<sup>®</sup> офіційно сертифіковано для відтворення відео DivX. Відвідайте веб-сайт divx. com, щоб переглянути докладніші відомості та завантажити засоби для конвертування файлів у формат DivX.

ПРО СЛУЖБУ DIVX VIDEO-ON-DEMAND: Цей сертифікований пристрій DivX Certified® необхідно зареєструвати, щоб отримати доступ до вмісту, придбаного через службу DivX Video-on-Demand (VOD). Щоб отримати реєстраційний код, перейдіть до розділу DivX VOD у меню налаштування пристрою. Відвідайте веб-сайт vod.divx.com, щоб отримати докладнішу інформацію про реєстрацію.

DivX®, DivX Certified® та відповідні логотипи є товарними знаками Sonic Solutions і використовуються на правах ліцензії.

Пристрій має сертифікат DivX Ultra® для відтворення відео формату DivX® з додатковими функціями та високоякісним вмістом.

# HƏMI

HDMI, логотип HDMI та High-Definition Multimedia Interface є товарними знаками або зареєстрованими товарними знаками HDMI Licensing LLC у США та інших країнах.

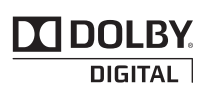

Виготовлено згідно з ліцензією Dolby Laboratories. Dolby та символ двох літер D є товарними знаками компанії Dolby Laboratories.

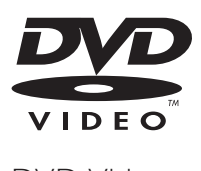

DVD Video є товарним знаком DVD Format/Logo Licensing Corporation.

Служба підтримки споживачів тел.: 0-800-500-697 (дзвінки зі стаціонарних телефонів на території України безкоштовні) для більш детальної інформаціі завітайте на www.philips.ua

Компанія встановлює наступний строк служби на свої вироби **Група 1**

Телевізори, домашні кінотеатри, музичні центри, портативні DVD програвачі, програвачі Blu-Ray дисків, Hi-Fi пристрої (включаючи компоненти). Строк служби – 5 років

#### **Група 2**

Програвачі DVD, бездротові телефони, радіоприймачі, годинники-радіо, переносні магнітоли, компактні цифрові аудіо плеєри, навушники, мікрофони, телевізійні антени та ін. Строк служби – 3 роки

# Language code

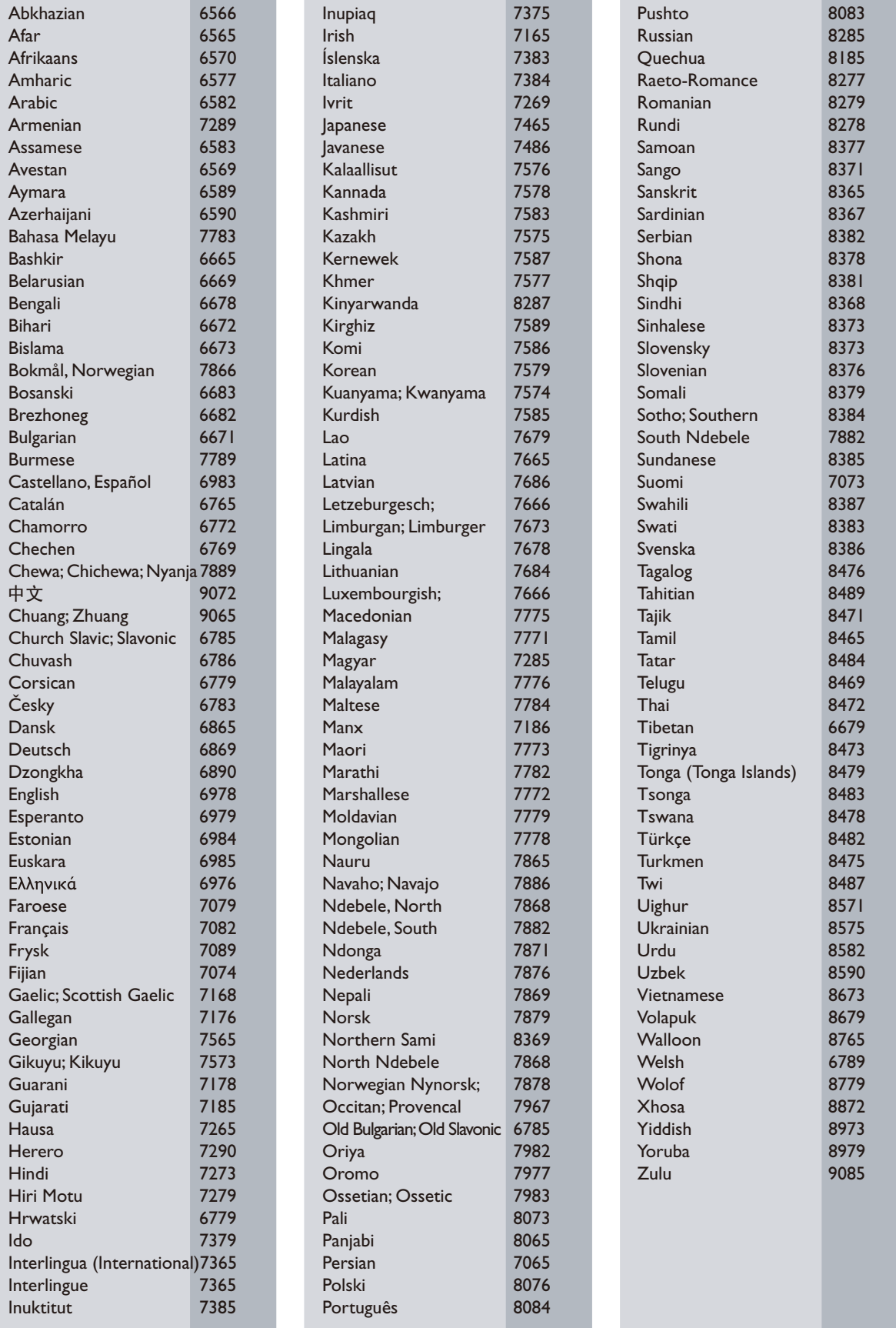

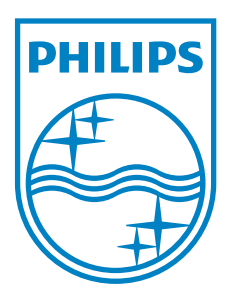

 $\hat{\mathcal{A}}$ 

© 2011 Koninklijke Philips Electronics N.V. All rights reserved. DVP3882\_51\_UM\_V2.1

J

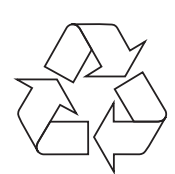